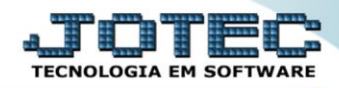

## **RELATÓRIO DE POSIÇÃO VALORIZADA DOS BENS** *ATREPPOVB*

 *Explicação: Relaciona os bens por conta contábil, informando seu valor original, valor corrigido e taxa de depreciação.*

## Para realizar essa operação acesse o módulo: *Ativo Fixo***.**

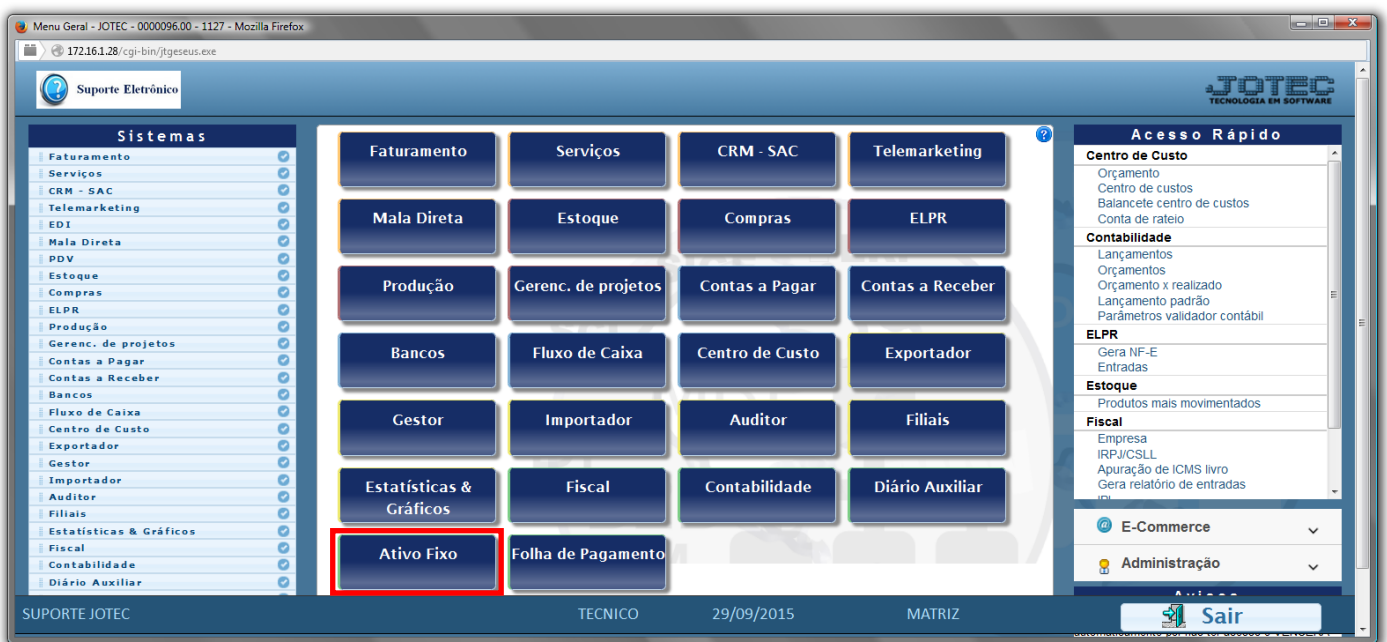

## Em seguida acesse: *Relatório > Posição Valorizada*.

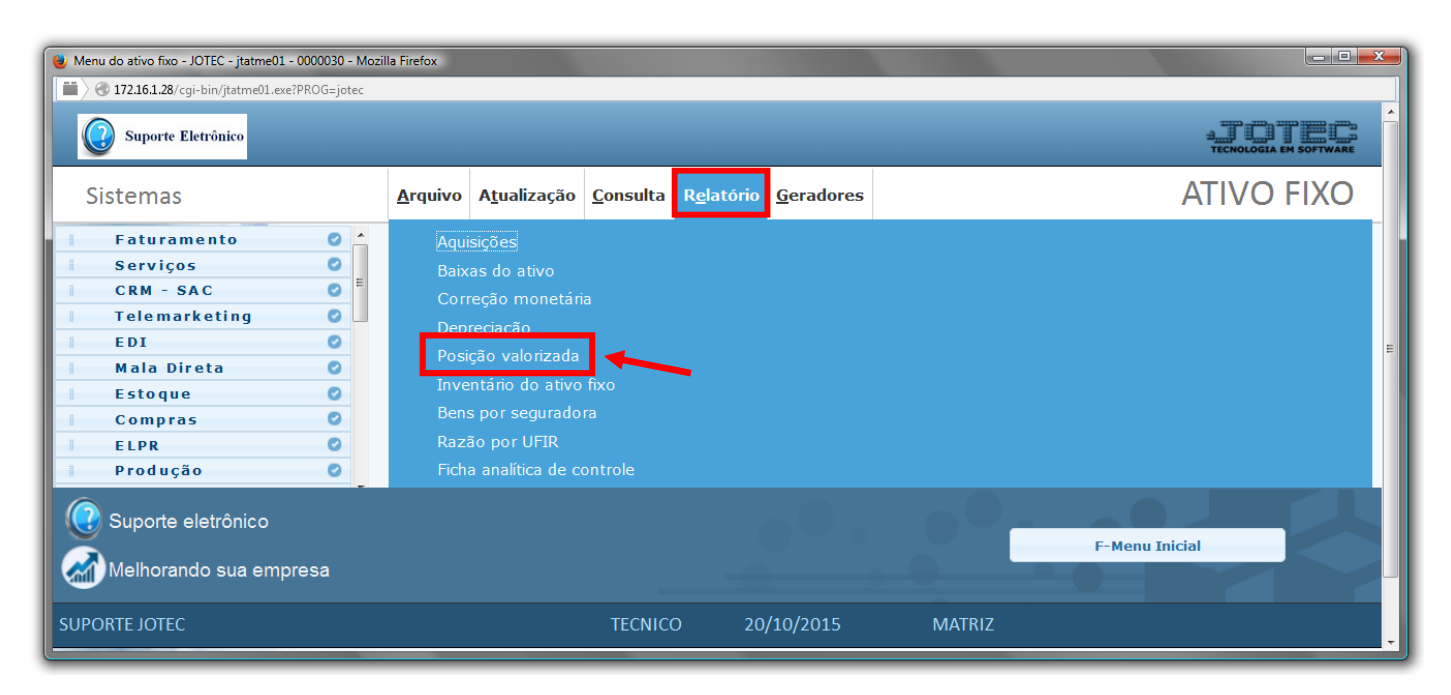

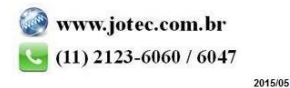

- Será aberta a tela de *"Posição valorizada dos bens"*.
- Informe a *(1)Conta Contábil "inicial e final"* a ser considerada na emissão do relatório.
- Clique no ícone da *"Impressora"* para emitir o relatório.

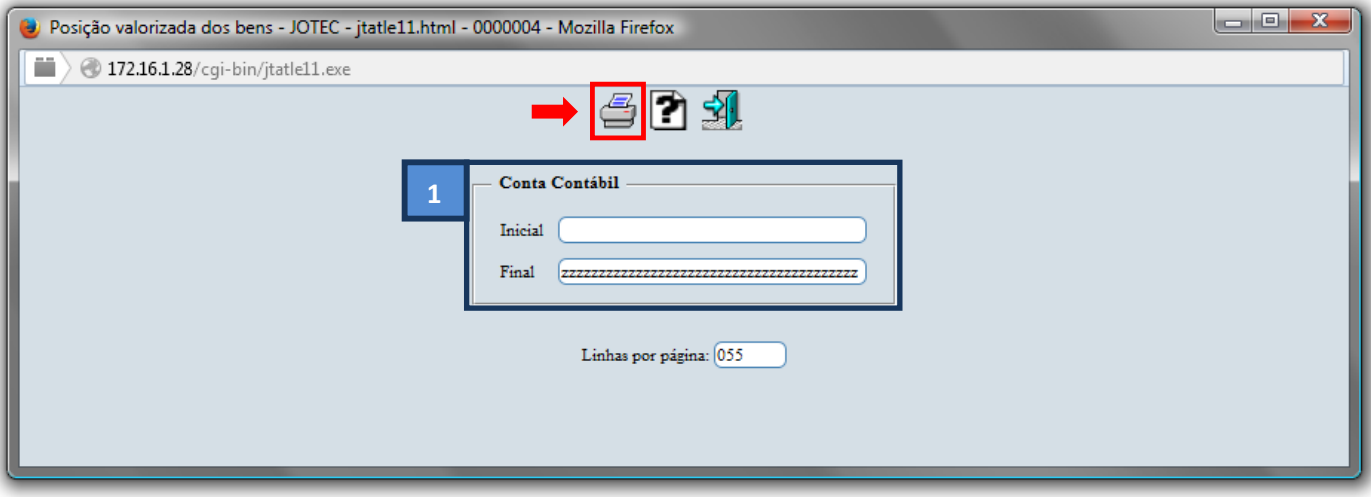

Selecione a opção: *Gráfica Normal – PDF com Logotipo* e clique na *Impressora*.

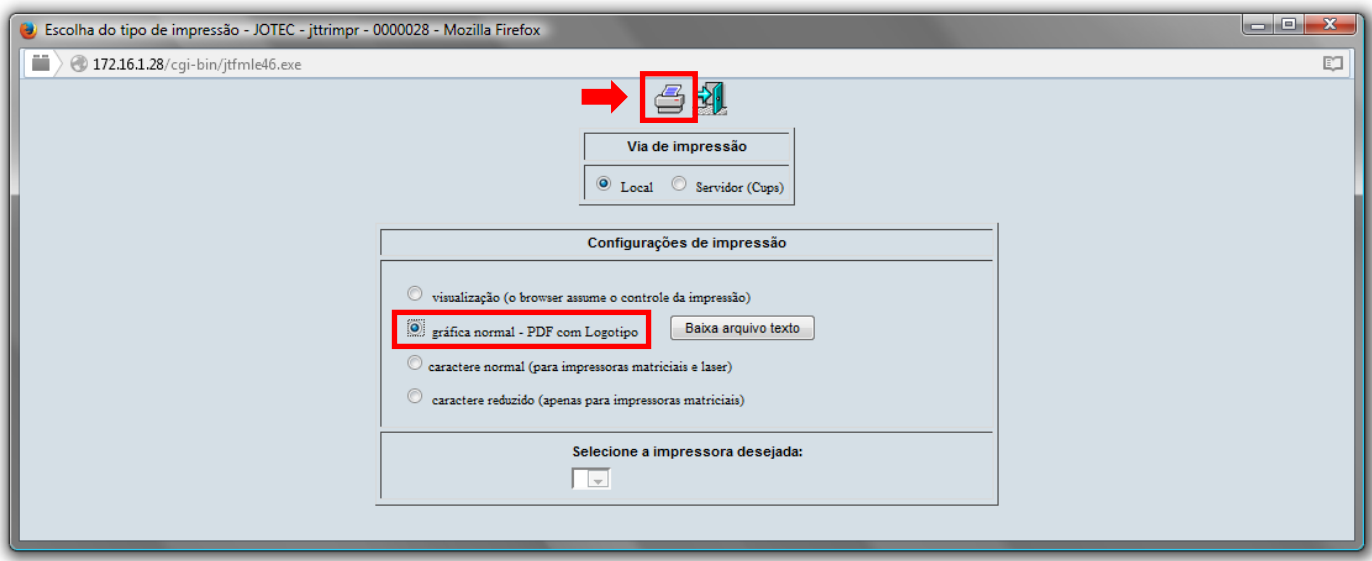

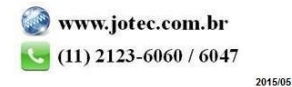

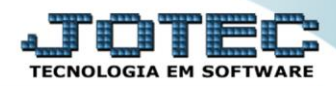

*Será aberta a tela do relatório desejado.*

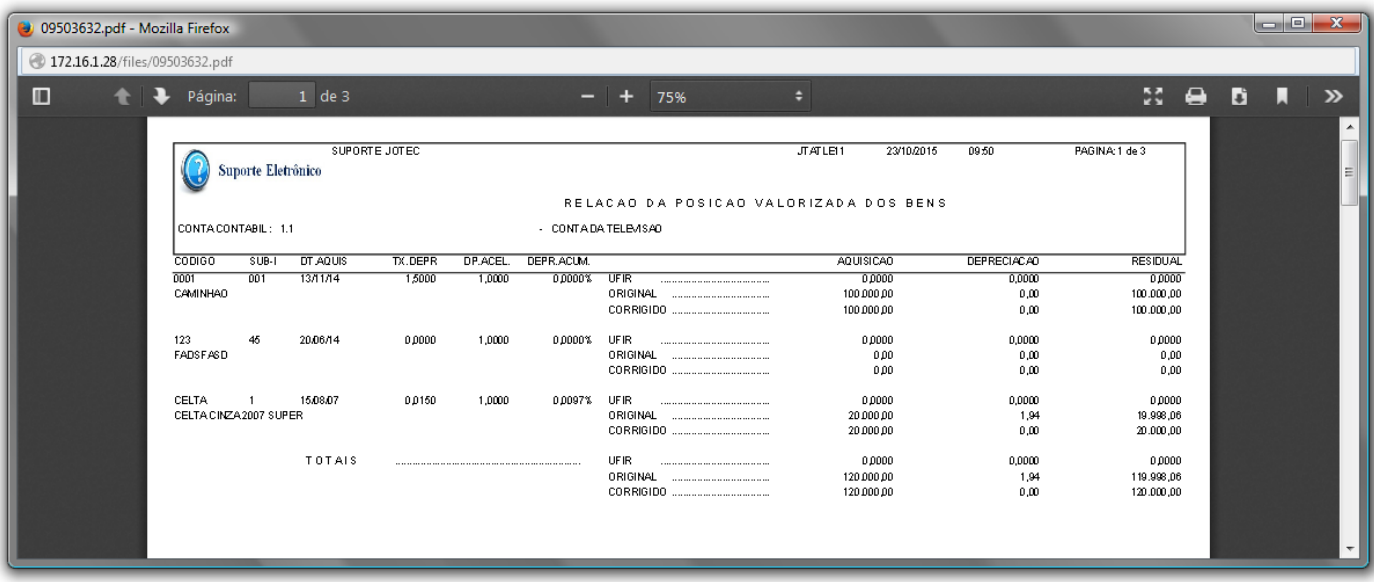

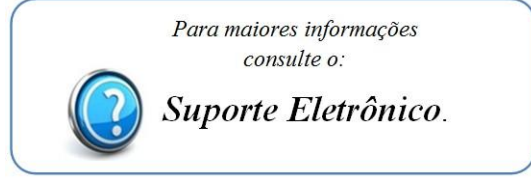